Муниципальное бюджетное общеобразовательное учреждение «Средняя общеобразовательная школа «Технический лицей» города Обнинска

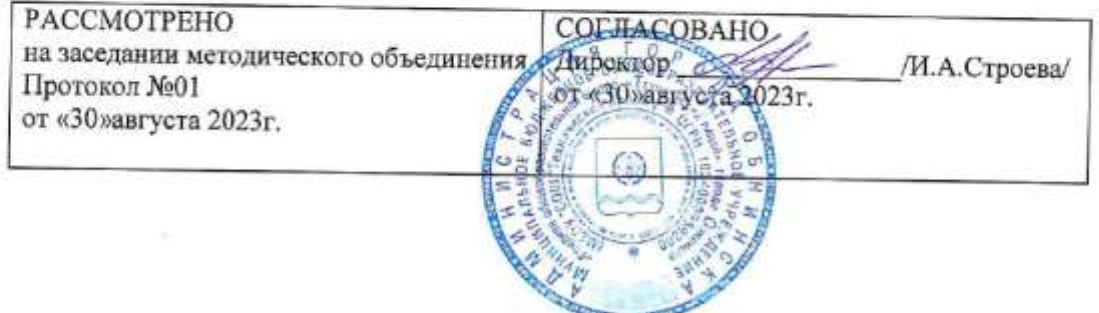

# РАБОЧАЯ ПРОГРАММА СРЕДНЕГО ОБЩЕГО ОБРАЗОВАНИЯ

# Графический дизайн (элективный курс)

Классы: 11 Срок реализации программы: 1 год

Обнинск

ПОЯСНИТЕЛЬНАЯ ЗАПИСКА

Данная рабочая программа разработана на основе учебно-методической литературы по графическому дизайну. Элективный курс «Графический дизайн» направлен на реализацию личностно – ориентированного учебного процесса, чтобы ученик смог оценить свой потенциал и познакомиться с разными видами и направлениями в области дизайна: промышленный дизайн, графический дизайн, дизайн интерьеров, арт–дизайн, дизайн среды и ландшафтный дизайн, визаж, дизайн одежды и обуви.

Содержание курса «Графический дизайн» базируется на знаниях и умениях, полученных на занятиях по изобразительному искусству и информатике при обучения в школе. Данный курс является расширением и углублением имеющихся знаний по графике. Элективный курс строится по принципам непрерывности художественного образования, наглядности, системности и последовательности обучения, единства теории и практики. Элективный курс направлен на развитие художественно – творческой деятельности и креатива учащихся в области современного дизайна. Курс «Графический дизайн» несет пропедевтическую и профориентационную направленность по отношению к профильному образованию. Областью изучения данного курса является «язык» и специфика графического дизайна. В содержании элективного курса сделан акцент на художественное восприятие, на развитие воображения, фантазии и мышления при разработке и выполнении графических работ. Элективный курс «Графический дизайн» представлен в объеме 34 часов и может быть предложен к проведению в течении года по 1 часу в неделю..

Основными задачами элективного курса обучения графическому дизайну в 11 классах средней общеобразовательной школы можно считать следующие:

- развитие интереса учащихся к изучению графических дисциплин;
- изучение фундаментальных основ современной графики;
- формирование самостоятельности и творческого подхода к решению задач с помощью современных средств и технологий
- формирование дизайнерских способностей;
- приобретение навыков работы с современным программным обеспечением.
- Воспитание ответственного отношения к соблюдению этических и правовых норм информационной деятельности
- Овладение современными ИКТ как элементами общей культуры человека
- Цель изучения курса:
- Основным результатом обучения является достижение базовых графических знаний и умений учащегося.

Предлагаемый курс позволит школьникам выстроить личностную образовательную траекторию, определив, насколько необходимо им получение графического образования.

Содержание элективного курса раскроет возможности графических дисциплин в формировании логического и пространственного мышления; покажет применение графических знаний и умений в быту, деловом общении, бизнесе; выявит возможности использования различных программных средств в создании конструкторской, деловой документации с помощью ПЭВМ; познакомит с профессиями, в которых графический язык является языком профессионального общения; раскроет основные направления и перспективы развития графического языка.

Данный элективный курс могут преподавать как отдельно, так и совместно учителя черчения, информатики, технологии.

При подготовке к проведению уроков желательно использовать различную научную, научно-популярную, специальную литературу, а также проспекты выставок, профессиональные журналы, разнообразные наглядные материалы высокого эстетического, технического и технологического уровней.

На уроках желательно применять различные формы обучения: лекции, выступления школьников с докладами и сообщениями, уроки-викторины **и др.**

При изучении курса «Графический дизайн» реализуются межпредметные связи с такими базовыми предметами, как информатика, ИЗО и иностранный язык.

Изучение информационных технологий на уроках информатики подготавливает школьников для занятий графическим дизайном. Данный курс позволяет расширить имеющиеся у обучающихся умения общения с компьютером, методы управления клавиатурой и мышью; на практике закрепить навыки создания папок на жёстком диске, копирования и вставки объектов; работы с операционной системой Windows; обращает внимание обучающихся на интеграцию программных приложений и обмена данными между ними на примере графических изображений и текстовых блоков.

На основе полученных, на уроках изобразительного искусства знаний элементарных основ рисунка, навыков восприятия пространственного положения, размеров и пропорций объектов курс графического дизайна, используя компьютерные технологии и программные инструменты, продолжает развивать творческие способности школьника, его желание и умение видеть и создавать прекрасное.

Основа изучения прикладных программ - практика, поэтому предлагаемый курс направлен на решение конкретных пользовательских задач, подкреплённых теоретическим материалом.

Главы разделов посвящены конкретным темам программы и содержат определённое количество занятий.

Каждый урок включает теоретическую часть, практическую работу, вопросы и задания к нему. В том случае, если рассматриваемый материал требует больше времени, занятия целиком могут быть посвящены теории или практике.

В теоретической части рассматриваются понятия и определения, необходимые для усвоения той или иной темы, функции Adobe Photoshop, инструменты, команды и необходимые элементы управления этой программы, их настройка, а также основные приёмы работы.

Практические работы помогают закрепить изученный материал.

На занятиях по разделу «Практикум» предусмотрено повторение и закрепление материала предыдущего раздела, демонстрация дополнительных возможностей уже изученных инструментов данной программы.

Раздел «Итоговые занятия» предназначен для углублённого изучения возможностей программы. Главы данного раздела могут быть предложены ученикам, чья компьютерная подготовка позволяет быстро отработать обязательный материал на уроке, или наиболее заинтересованным в предмете школьникам для самостоятельной работы дома.

Освоение обучающимися практических навыков работы в графическом редакторе Adobe Photoshop предоставляет школьнику широкий выбор применения полученных знаний - от обработки изображений, полученных цифровым фотоаппаратом для собственного удовольствия, до профессионального оформления полиграфической продукции - книг, газет, журналов, буклетов, постеров и всевозможной рекламы.

В процессе обучения школьники получат достаточное количество теоретических знаний и практических навыков в области обработки и создания фотореалистических изображений, их коррекции и ретуширования. Это даст им возможность впоследствии достаточно легко перейти к разработке и созданию веб-сайтов, работе с трёхмерной графикой, то есть профессионально расти и совершенствоваться.

После изучения курса, школьники выполняют ряд практических работ и в заключении как форма подведения итогов всего курса выполнение итоговой практической работы.

Программное содержание курса «Графический дизайн».

Знакомство с графическим дизайном: что такое графический дизайн. Краткая история развития графического дизайна. Сферы применения графического дизайна в жизни и деятельности человека.

#### **Глава 1: основы графики**

#### **Дизайн-техника графики (1 ч)**

Краткий обзор простейших приемов дизайн-техники графики, общие понятия о дизайн-технике графики и ее определение.

Основные инструменты, используемые графическими дизайнерами.

#### **Шрифты и шрифтовые работы (1 ч)**

Краткая история шрифта. Основные виды шрифтов и их классификация.

Элементы букв. Различие шрифтов по начертанию и по характеристикам. Требования, предъявляемые к шрифту: удобочитаемость, красота, простота выполнения, единство стиля, соответствие содержанию Эстетические и функциональные требования к шрифтам и шрифтовым композициям. Шрифт и цвет; шрифт и оптические иллюзии. Исторические и национальные особенности шрифтовых надписей и композиций.

#### **Цветоведение (2 ч)**

Свет и цвет — основные понятия. Цвета ахроматические и хроматические. Основные цвета. Круг естественных цветов (по Гете; по Оствальду)- Цвета теплые и холодные. Контраст и нюанс цветов. Дополнительные цвета. Цветовая гармония — правила определения гармоничных цветов (двух, трех, четырех). Цветовой тон, насыщенность и светлота. Смешение красок. Оптическое смешение цветов. Психофизиологическое воздействие цвета на человека. Основные правила оформления (цветового решения) интерьера жилища в городе, в сельской местности.

#### **Композиция (2 ч)**

Основные понятия и определения. Главные законы композиции. Свойства и качества композиции. Средства композиции. Композиционные приемы. Виды и типы композиции. Гармонические профессии, ряд Фибоначчи, золотое сечение. Роль композиции в эстетическом восприятии объектов материального мира вещей. Роль законов композиции в качественной оценке дизайна промышленных и художественных изделий.

#### **Глава 2: ВОЗМОЖНОСТИ ADOBE PHOTOSHOP**

#### **Введение в Adobe Photoshop (1 ч)**

Основное назначение программы Adobe Photoshop. Параметры компьютера, необходимые для продуктивной работы в Adobe Photoshop-CS2. Обзор структуры учебника. Условные обозначения. Организация рабочего места.

#### **ЗНАКОМСТВО С ИНТЕРФЕЙСОМ (3 часа)**

#### **УРОК 1.** ПРАВИЛА РАБОТЫ И ТЕРМИНОЛОГИЯ

Основные понятия. Диалоговые окна. Признаки активности окна документа. Варианты подачи команды. Использование мыши. Способы подачи команд с её помощью. Использование клавиатуры. Полезные советы по работе с компьютером и создаваемыми с его помощью документами.

**Основные понятия и термины:** Контекстное меню, Быстрые (горячие) клавиши.

#### **УРОК 2.** ЗНАКОМСТВО С ИНТЕРФЕЙСОМ

Запуск Adobe Photoshop. «Оконный интерфейс». Элементы управления программой.

**Практическая работа:** открытие и сохранение документа.

**Основные понятия и термины:** Панель инструментов, Панель опций, Палитры, Сборные кнопки. **УРОК 3.** РАБОТА С ДОКУМЕНТОМ. РАЗМЕРЫ И ЦВЕТНОСТЬ ИЗОБРАЖЕНИЯ

Растровое изображение. Векторное изображение. Навигация. Масштабирование изображения. Цветность изображения. Цветовые режимы Вitmap, Grayscale, RGB, CMYK,HSB.

**Практическая работа:** применение инструментов навигации и масштабирования к конкретному документу.

**Основные понятия и термины:** Разрешение изображения, Разрешение печати.

#### **СЛОИ (4 часа)**

#### **УРОК 1.** РАБОТА СО СЛОЯМИ

Слои. Возможные действия со слоями. Типы слоёв по назначению. Понятие активного слоя. Команды по управлению слоями и их расположение. Инструмент перемещения.

**Практическая работа:** создание нового документа. Практическая работа: действия со слоями на примере многослойного изображения.

**Основные понятия и термины:** Background (Фоновый слой), Layer (Рабочий слой), Text layer (Текстовой слой), Adjustment layer (Настраивающий слой), Masking layer (Слой-маска), Shape layer (Контурный слой).

**УРОК 2.** ВОЛШЕБНАЯ ПАЛОЧКА. ЛАССО

Инструменты Lasso (Лассо) и Magic Wand (Волшебная палочка). Три вида инструмента Lasso. Дублирование и удаление слоёв.

**Практическая работа:** Дублирование и удаление слоёв. Использование инструментов лассо и волшебная палочка.

**Основные понятия u термины:** Lasso (Лассо), Polygonal Lasso (Многоугольное лассо), Magnetic Lasso (Магнитное лассо), Create а new layer (Создание нового слоя), Delete Layer (Удаление слоя). **УРОК 3.** ТРАНСФОРМАЦИЯ ОБЪЕКТОВ

Инструменты трансформации объекта. Виды трансформации.

**Практическая работа:** применение инструментов трансформации.

**Основные понятия u термины:** Transform (Трансформация), Scale (Масштабирование), Rotate (Вращение), Distort (Искажение).

**УРОК 4.** СЛИЯНИЕ СЛОЁВ. РЕЖИМЫ НАЛОЖЕНИЯ ПИКСЕЛЕЙ

Слияние слоёв. Непрозрачность. Режимы наложения пикселей.

**Основные понятия и термины:** Merge Down (Соединить с нижним), Merge Visible (Соединить видимые), Flatten Image (Плоское изображение), Opacity (Непрозрачность).

**Практическая работа:** Повторение использования инструментов трансформации и работы со слоями. Использование режимов наложения пикселей.

#### **ГЛАВА 3. РАБОТА С ЦВЕТОМ (2 часа)**

**УРОК 1.** УПРАВЛЕНИЕ ЦВЕТОМ

Палитра Color (Цвет). Палитра Swatches (Образцы). Добавление и удаление из палитры созданных образцов. Инструмент Paint Bucket (Заливка).

**Основные понятия и термины:** Color - Цвет, Foreground Основной (рабочий) цвет, Background - Фоновый цвет, Swatches (Образцы), Paint Bucket (Заливка).

**Практическая работа:** использование изученных на уроке палитр и инструментов.

**УРОК 2.** ЗАЛИВКА. ГРАДИЕНТНАЯ ЗАЛИВКА

Палитра Color Picker (Сортировщик цветов). Способ заливки с плавным переходом цветов - градиент.

**Основные понятия и термины:** Color Picker (Сортировщик цветов), Gradient (Градиент). **Практическая работа:** создание цветовой растяжки.

#### **ГЛАВА 4. ИНСТРУМЕНТЫ РИСОВАНИЯ (3 часа)**

**УРОК 1.** ИНСТРУМЕНТЫ РИСОВАНИЯ

Виды кистей. Настройка опций. Загрузка кистей из библиотек.

**Основные понятия и термины:** Brush - кисть, Реnсil- карандаш, Eraser - ластик.

**Практическая работа:** Создание новой кисти из фрагмента изображения. Создание новой кисти из символа.

**УРОК 2.** СОЗДАНИЕ, НАСТРОЙКА И ИСПОЛЬЗОВАНИЯ КИСТЕЙ

Знакомство с основными настройками атрибутов, которые определяют форму и свойства кисти. Сохранение и использование кистей.

**Основные понятия и термины:** Shape Dynamics (Динамика формы), Реп Pressure (Нажим пера), Dual Brush (Двойная кисть), Spacing (Разрядка), Opacity Jitter (Генерация прозрачности).

**Практическая работа:** Создание и сохранение специальной кисти. Использование корректирующих кистей.

**УРОК 3.** ТЕКСТУРА

Узорная заливка. Виды текстур.

**Основные понятия и термины:** Pattern - узор, образец.

**Практическая работа:** Использование готовых текстур. Создание и использование новых образцов.

**ГЛАВА 5. ШРИФТЫ (1 час)**

#### **УРОК 1. РАБОТА С ТЕКСТОМ**

Виды шрифтов. Инструмент печати. Текстовый слой, применяемые к нему эффекты. Возможность трансформации текстового слоя. Виды начертания шрифтов. Кегль. Оформление абзаца текста. Деформация текста.

Основные понятия и термины: Шрифты (с засечками, рубленые, акцидентные, символьные). Туре Тооl (Инструмент печати). Туре Mask (Текстовая маска). Начертания шрифтов (Regular - нормальное, Bold - полужирное, Oblique - наклонное, Italic - курсивное). Кегль (размер шрифта). Интерлиньяж (междустрочный интервал). Align (Выравнивание). Warp text (Деформация текста).

#### **ГЛАВА 6. ФИЛЬТРЫ (2 часа) УРОК 1. СПЕЦИАЛЬНЫЕ ЭФФЕКТЫ**

Виды фильтров. Галерея эффектов. Работа в окне Filter Gallery.

Основные понятия и термины: Галерея эффектов (Filter Gallery).

Практическая работа: Использование галереи эффектов. Создание эффекта движения.

#### **УРОК 2. ФИЛЬТРЫ**

Практическое занятие на комплексное применение фильтров и эффектов.

Вопросы и задания

Практическое задание на комплексное применение фильтров и эффектов применительно к объектам, предложенным в прилагаемом диске.

#### **ГЛАВА 7. РАБОТА С ИЗОБРАЖЕНИЕМ (4 часа) УРОК 1. УСТАНОВКА ПАРАМЕТРОВ ДОКУМЕНТА**

Подготовка документа к печати. Размер изображения. Обрезка. Размер холста. Автоматическая обрезка и выравнивание фотографий.

Основные понятия и термины: Image Size (Размер изображения), Resolution (Разрешение), Constrain Proportions (Сохранять пропорции), Crop (Обрезка), Canvas Size (Размер холста), Anchor (Якорь), Canvas extension color (Цвет канвы), Crop and Straighten Photos (Обрезка и выравнивание фотографий).

Практическая работа: Использование инструмента Crop. Изменение размера холста изображения при помощи окна Canvas Size. Автоматическая обрезка и выравнивание фотографий. Подготовка к печати заданного изображения.

## **УРОК 2. РЕТУШЬ**

Фильтры для ретуши. Фильтр размытия Gaussian Blur. Фильтр Median (Медиана). Устранение отображения на картинке зёрен фотоплёнки или фотобумаги. Фильтр Reduce Noise из группы Noise. Исправление дефектов изображения. Регулировка снижения шума яркости. Тоновая коррекция. Редактирование диапазонов яркости различных участков изображения.

Основные понятия и термины: Blue (Размытие), Sharpen (Резкость), Noise (Шум), Gaussian Blur (Размытие по Гауссу), Фильтр Median (Медиана), Threshold (Порог), Reduce Noise (Подавление шума), Strength (Сила).

Практическая работа: на применение фильтров для ретуши и тоновой коррекции.

## **УРОК 3. КАНАЛЫ И МАСКИ**

Каналы. Цвета, составляющие полно цветное изображение. Быстрая маска. Редактирование выделенной области с помощью «быстрой маски». Инструменты управления «быстрой маской,). Сохранение выделенных областей на палитре Channels в виде Аlрhа-канала.

Основные понятия и термины: Channels (Каналы), Eyedropper (Пипетка), Desaturate (Обесцветить), Цветовые каналы Red, Green, Blue, Quick Mask (Быстрая маска), Channels (Каналы), Аlрhа-канал. Практическая работа: Применение инструмента «быстрая маска». Действия с Аlрhа-каналами.

#### **ПРАКТИКУМ (5 часов)**

Повторение и практическое закрепление пройденного материала. УРОК 28. ПРАКТИЧЕСКАЯ РАБОТА Практическая работа. Часы Создание графического объекта. Практическое занятие на повторение тем слои, эффекты слоёв. Практическая работа. Тень

Практическое занятие на повторение тем трансформация слоёв, фильтры.

#### **УРОК 29. ПРАКТИЧЕСКАЯ РАБОТА**

Практическая работа. Календарь

Создание графического объекта. Практическое занятие на создание кисти, использование градиентной заливки и инструментов выделения.

#### **УРОК 30. ПРАКТИЧЕСКАЯ РАБОТА**

Практическая работа. Бейдж

Создание графического объекта. Практическое занятие на подготовку изображения к печати (подрезка, кадрирование). Импорт изображения. Работа с текстовыми блоками.

#### **УРОК 31. ПРАКТИЧЕСКАЯ РАБОТА**

Практическая работа. Значок

Создание графического объекта. Практическое занятие на применение эффектов слоёв. Использование инструмента «печать». Деформация надписи. Заливка слоя. Галерея фильтров.

#### **УРОК 32. ПРАКТИЧЕСКАЯ РАБОТА**

Практическая работа. Коллаж

Создание графического объекта. Освоение технических приёмов компоновки фрагментов изображений. Работа со слоями. Импорт и трансформация фрагментов изображений. Тоновая коррекция изображения. Инструмент «печать».

#### **РА3ДЕЛ III. ИТОГОВОЕ ЗАНЯТИЕ УРОК 33-35. ПРАКТИЧЕСКАЯ РАБОТА**

Практическая работа.

Создание графического объекта. Тонирование

Использование режима «быстрой маски». Сохранение выделения в виде аlрhа-канала. Работа с палитрой Variations (Вариации).

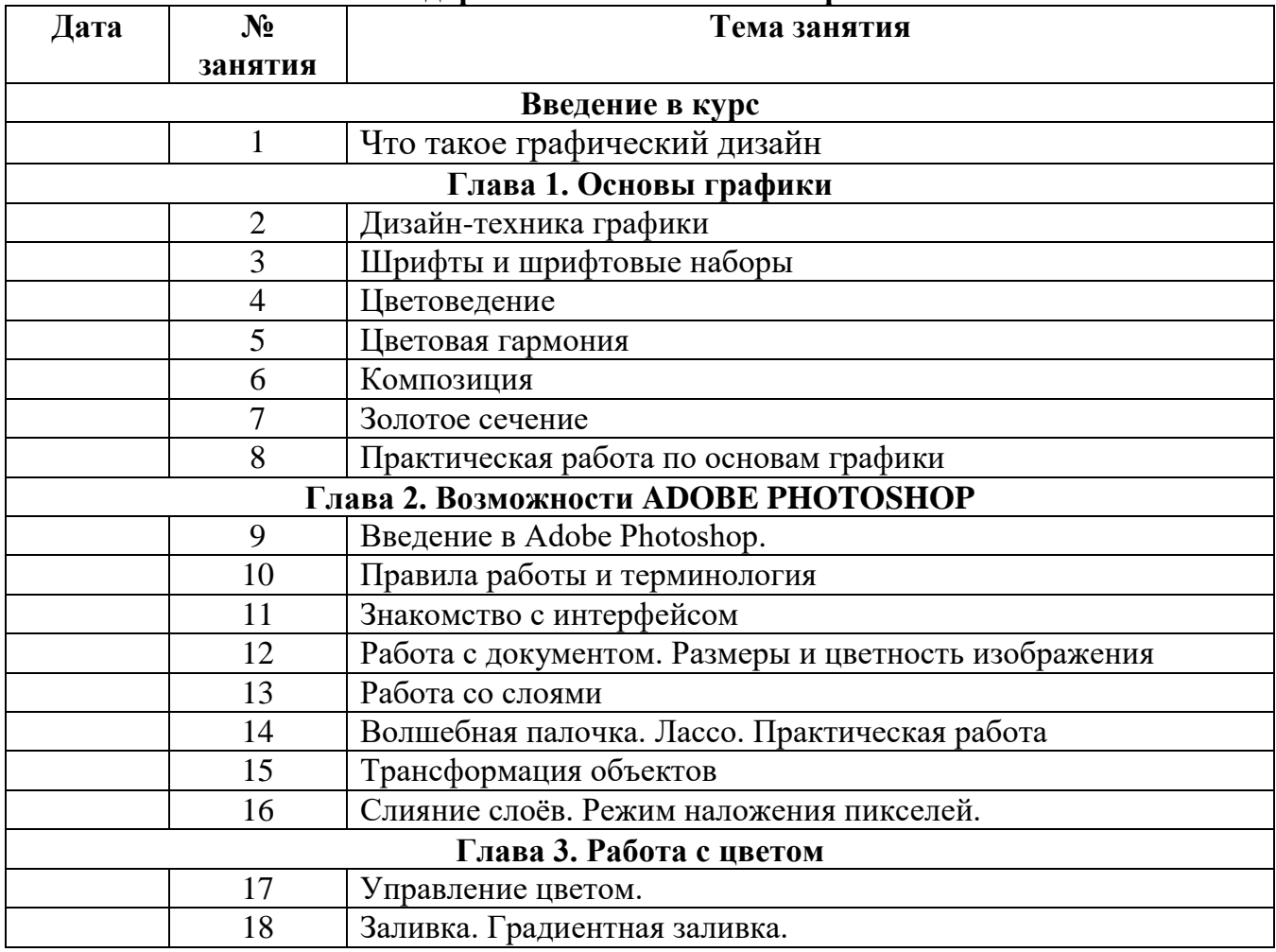

#### **Календарно-тематическое планирование**

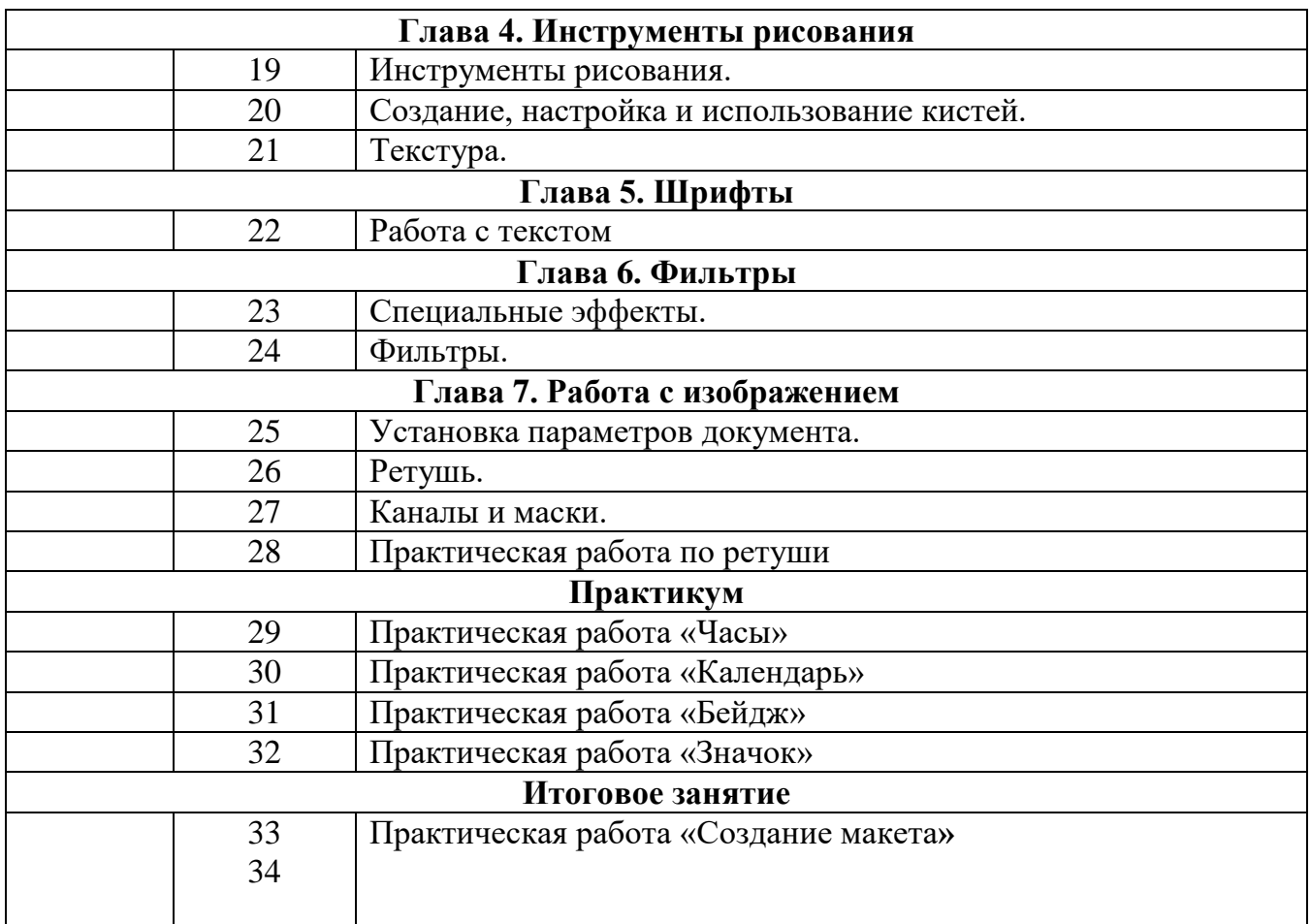

#### **СРЕДСТВА ОБУЧЕНИЯ:**

- 1. Компьютерный класс с аппаратными средствами для выхода в Интернет и мультимедиа;
- 2. OnLine выход в Интернет
- 3. Сканер, цифровой фотоаппарат
- 4. Программное обеспечение:
	- Операционная система Windows (версия XP и выше);
	- Интернет-браузеры MS Internet Explorer, Opera и др;
	- Пакет Microsoft Office 2007 или 2010;
	- Графические редакторы MS Paint, Adobe Photoshop и др.
	- Программы для работы со звуком и видео.

#### **МЕТОДИЧЕСКОЕ ОБЕСПЕЧЕНИЕ**:

- 1. Мультимедийные презентации в формате MS Power Point
- 2. Заготовки рисунков, анимаций, текстов и др.

#### **СПИСОК ЛИТЕРАТУРЫ**

1. Программа элективного курса «Графический дизайн» /Лобзин Ю.А. – М.: ЗАО «Русское слово учебник», 2010 г.;

2. Донцов Д.150 лучших программ для работы в Интернете. Популярный самоучитель. – СПб.: Питер, 2007. – 272с.: ил.- (Серия «Популярный самоучитель»)

3. Моргунова Е.Л. Информационно-коммуникационные технологии Практические задания.

#### **интернет ресурсы:**

- 1. [http://www.dipart.com](http://www.dipart.com/) Web-страница Библиотека рисунков
- 2. [http://www.microsoft.com](http://www.microsoft.com/) Microsoft Пакет MS Office 2000, Браузер MS Internet Explorer и др.
- 3. <http://www.w3schools.com/> W3Schools